#### **УТВЕРЖДАЮ**

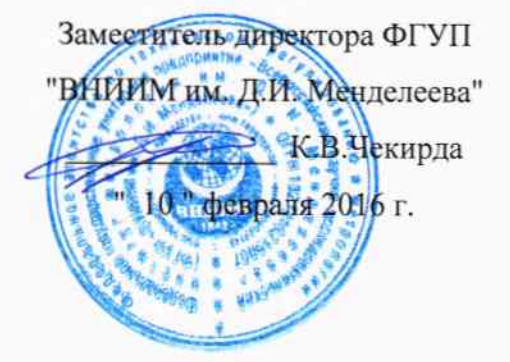

# Контроллер измерительный программируемый серии SICAM AK 1703 ACP

Методика поверки MIT2064-0108-2016  $4.0.63909 - 16$ 

> Руководитель лаборатории ФГУП "ВНИИМ им. Д.И. Менделеева" В.П. Пиастро  $\frac{n}{\sqrt{C}}$  февраля 2016 г.

Санкт-Петербург 2016 г.

#### ВВЕДЕНИЕ

Настоящая методика поверки распространяется на контроллер измерительный программируемый серии SICAM AK 1703 ACP зав. № ВF1503514835 (далее - контроллер) и устанавливает периодичность, объем и порядок первичной и периодических поверок.

При проведении поверки необходимо пользоваться Руководством по эксплуатации контроллера ЦУП.Ч.0010-15.274-38.001.И.

При наличии соответствующего заявления от владельца средства измерений допускается проведение поверки отдельных измерительных каналов контроллера.

Интервал между поверками - 2 года.

#### 1. ОПЕРАЦИИ ПОВЕРКИ

 $1.1.$ При проведении поверки комплекса должны быть выполнены операции, указанные в таблице 1.

#### Таблица 1

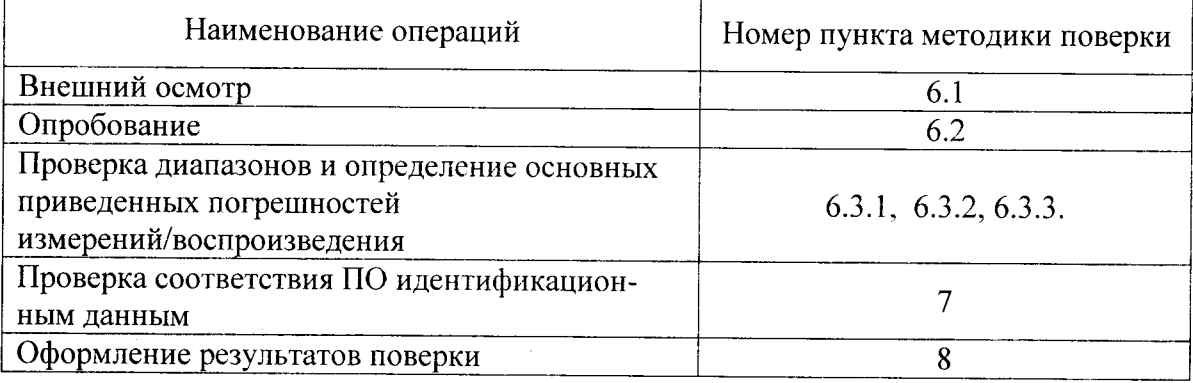

#### 2. СРЕДСТВА ПОВЕРКИ

При проведении поверки контроллеров должны быть применены следующие средства измерений:

Калибратор универсальный Н4-17,

воспроизведение силы постоянного тока, предел 20 мА,  $\pm$  (0,004 % I + 0,0005 %I<sub>n</sub>) (Регистрационный № 46628-11);

Магазин сопротивления Р4831, от  $10^{-2}$  до  $10^{6}$  Ом, кл. 0.02

(Регистрационный № 38510-08):

Вольтметр универсальный цифровой GDM-78261

измерение силы постоянного тока, предел 100 мА,  $\pm$  (0,05%I<sub>x</sub>+0,005%I<sub>n</sub>)

(Регистрационный № 52669-13)

 $\sim 10^{-1}$ 

 $\sim$ 

Термометр стеклянный ТЛ-4, диапазон измерений от 0 до 50 °С, цена деления 0,1 °С. Гигрометр ВИТ-2, диапазон измерения влажности от 20 до 90 % при температурах от 15 до 40 °С, кл.1.

Барометр – анероид БАММ, диапазон измерений от 600 до 790 мм рт. ст.,  $\pm$  0,8 мм рт. ст.

Примечания. 1. Все перечисленные средства измерений должны быть технически исправны и своевременно поверены.

2. Допускается замена указанных средств измерений на другие типы, обеспечивающие определение метрологических характеристик поверяемых средств измерений с требуемой точностью.

# 3. ТРЕБОВАНИЯ К КВАЛИФИКАЦИИ ПОВЕРИТЕЛЕЙ

К поверке контроллеров допускаются работники государственных и ведомственных метрологических органов, аккредитованных на право поверки данного средства измерения, имеющие право самостоятельного проведения поверочных работ на средствах измерения электрических величин, ознакомившиеся с Руководством по эксплуатации контроллера и настоящей методикой.

#### 4. ТРЕБОВАНИЯ БЕЗОПАСНОСТИ

 $4.1.$ Все операции поверки, предусмотренные настоящей методикой поверки, экологически безопасны. При их выполнении проведение специальных защитных мероприятий по охране окружающей среды не требуется.

 $4.2.$ При выполнении операций поверки контроллеров должны соблюдаться требования технической безопасности, регламентированные:

ГОСТ12.1.030-81 "Электробезопасность. Защитное заземление, зануление".

Правилами технической эксплуатации электроустановок потребителей и правилами техники безопасности при эксплуатации электроустановок потребителей.

Всеми действующими инструкциями по технике безопасности для конкретного рабочего места.

# 5. УСЛОВИЯ ПОВЕРКИ И ПОДГОТОВКИ К НЕЙ

5.1. При проведении операций поверки контроллеров должны соблюдаться следующие условия:

> $\qquad \qquad$

 $\qquad \qquad -$ 

 $\equiv$ 

 $\qquad \qquad$ напряжение питания от сети постоянного тока, В............. от 210 до 235

 $5.2.$ Перед началом операций поверки поверитель должен изучить Руководство по эксплуатации контроллера.

 $5.3.$ Все средства измерений, предназначенные к использованию при выполнении поверки, включаются в сеть 220 В, 50 Гц и находятся в режиме прогрева в течение времени, указанного в их технической документации.

# 6. ПРОВЕДЕНИЕ ПОВЕРКИ

 $6.1.$ Внешний осмотр

 $6.1.1.$ При проведении внешнего осмотра должно быть установлено соответствие контроллера следующим требованиям.

 $6.1.1.1.$ Контроллер должен соответствовать заводскому номеру и комплекту поставки (включая эксплуатационную документацию).

6.1.1.2. Механические повреждения наружных частей контроллера, дефекты лакокрасочных покрытий, способные повлиять на работоспособность или метрологические характеристики, должны отсутствовать.

 $6.1.1.3.$ Маркировка и надписи должны быть четкими, хорошо читаемыми.

 $6.1.1.4.$ Результаты внешнего осмотра считаются положительными, если при проверке подтверждается их соответствие требованиям п.п. 6.1.1.1. - 6.1.1.3.

6.2. Опробование.

Опробование работы контроллера выполняется следующим образом. На вход выбранного ИК подать сигнал, соответствующий ориентировочно 70 % диапазона входного сигнала. Наблюдать соответствующую реакцию на экране монитора компьютера.

6.3 Проверка диапазонов и определение основных приведенных погрешностей измерений/воспроизведения

6.3.1 Проверка диапазона и определение основной приведенной погрешности измерений силы постоянного тока.

- ко входу контроллера подключают калибратор универсальный Н4-17 в режиме воспроизведения силы постоянного тока;

- выбирают 5 точек I<sub>BX1</sub>, равномерно распределенных в пределах диапазона измерений;

- последовательно устанавливают на выходе Н4-17 выбранные значения I<sub>вхі</sub>;

- снимают с экрана монитора РС (с установленным сервисным ПО Toolbox II V5.0), подключенного к сервисному порту контроллера измеренные значения силы постоянного тока  $I_{H3M}$  i;

- для каждого значения I<sub>вх і</sub> вычисляют приведённую погрешность измерений  $\gamma_i$ по формуле

 $\gamma_i = (I_{Bxi} - I_{H3M} i) / (I_{max} - I_{min}) \cdot 100\%$ ,

где I вхі - значение силы тока, установленное на калибраторе;

I изм і - измеренное значение силы тока;

Imax, Imin - максимальное и минимальное значения диапазона измерений силы постоянного тока.

Результаты поверки занести в таблицу Приложения А.

Контроллер считается прошедшим поверку с положительными результатами в ре-

жиме измерений силы постоянного тока, если ни одно из полученных значений  $\gamma$ ; не превышает (по абсолютной величине) допускаемых пределов основной приведенной погрешности измерений силы постоянного тока.

6.3.2 Проверка диапазона и определение основной приведенной погрешности преобразования сигналов от термопреобразователей сопротивления (Pt100, $\alpha$  = 0,00385 <sup>0</sup>C<sup>-1</sup>).

- подключают ко входу контроллера магазин сопротивления Р4831;

- выбирают 5 точек Т<sub>вх і</sub>, равномерно распределенных внутри диапазона преобразова-ния температуры;

- по таблицам ГОСТ 6651-2009 определяют значения сопротивления  $R_{ax}$ , соответствующие выбранным значениям Т<sub>вх і</sub>;

- последовательно устанавливают на магазине P4831 значения R<sub>BX i</sub>:

- на экране монитора РС (с установленным сервисным ПО Toolbox II V5.0), подключенного к сервисному порту контроллера наблюдают результаты преобразования Твых і

- определяют основную приведенную погрешность преобразования в і-той точке диапазона преобразования по формуле:

$$
\gamma_i = (T_{\text{BBIX i}} - T_{\text{BX i}}) / (T_{\text{max}} - T_{\text{min}}) \cdot 100\%
$$

где T<sub>max</sub>, T<sub>min</sub> - максимальное и минимальное значения диапазона преобразования.

Результаты поверки занести в таблицу Приложения Б.

Контроллер считается прошедшим поверку с положительными результатами в режиме преобразования сигналов от термопреобразователей сопротивления, если ни одно из полученных значений  $\gamma$  не превосходит (по абсолютной величине) допускаемых пределов приведенной погрешности преобразования.

Проверка диапазона и определение основной приведенной погрешности воспро-6.3.3 изведения силы постоянного тока.

- выбирают 5 точек I<sub>вых i</sub>, равномерно распределенных в пределах диапазона воспроизведения силы постоянного тока;

- на мониторе PC (с установленным сервисным ПО Toolbox II V5.0) в окне программы последовательно устанавливают значения  $I_{\text{bhx i}}$ ;

- к выходу контроллера подключают вольтметр универсальный цифровой

GDM-78261 в режиме измерения силы постоянного тока;

- для каждого значения I<sub>вых і</sub> наблюдают соответствующие показания вольтметра I<sub>измі</sub>;

- вычисляют приведенную погрешность воспроизведения  $\gamma_i$  по формуле

$$
\gamma_i = (I_{\text{bbX}}_i - I_{\text{H3M}}_i) / (I_{\text{max}} - I_{\text{min}}) \cdot 100 \%
$$
,

 $I_{\text{max}}$ ,  $I_{\text{min}}$  – максимальное и минимальное значение диапазона воспроизведения силы постоянного тока.

Результаты поверки занести в таблицу Приложения В.

Контроллер считается прошедшим поверку с положительными результатами в ре-

жиме воспроизведения силы постоянного тока, если ни одно из полученных значений  $\gamma_i$  не превышает (по абсолютной величине) допускаемых пределов основной приведенной погрешности воспроизведения силы постоянного тока.

Проверка соответствия ПО идентификационным данным.  $7.$ 

Идентификация встроенного программного обеспечения (ВПО) контроллера осуществляется с помощью утилиты "Maintenance Function Online" из состава ИПО "Toolbox II V5.0" (рисунок 1).

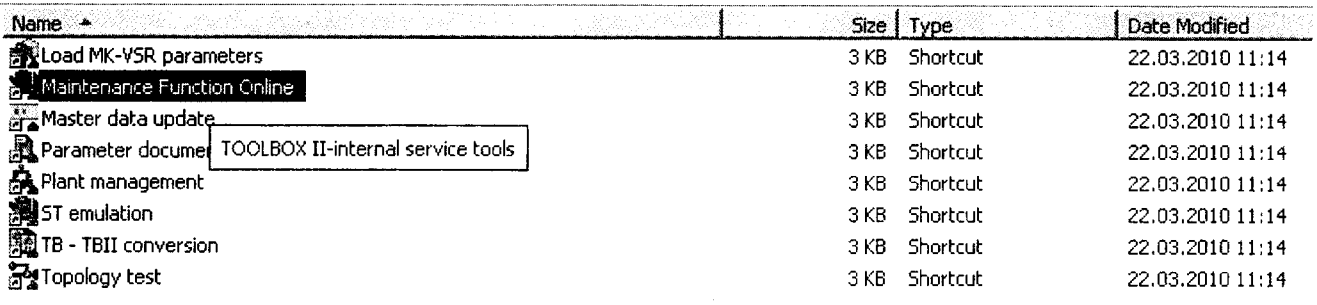

# Рисунок 1 - Утилита "Maintenance Function Online"

Для идентификации необходимо в меню "Services" выбрать пункт "Read serialnumber" (рисунок 2).

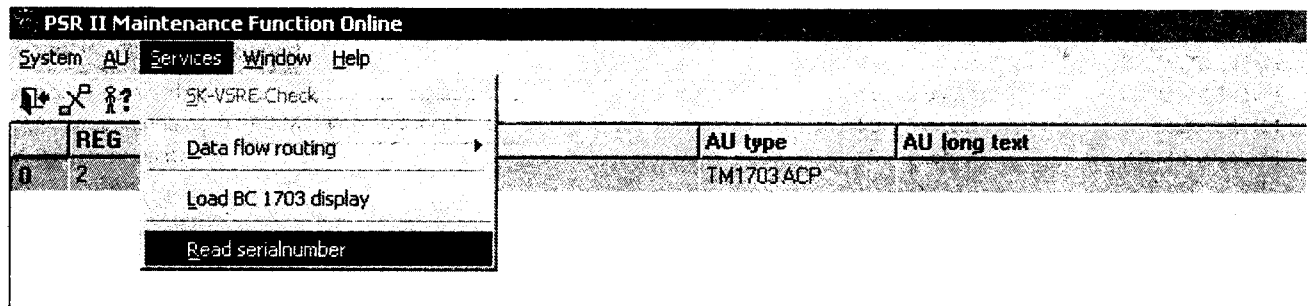

# Рисунок 2 - Чтение идентификационных данных ВПО

Идентификационные данные экспортируются в файл формата XML по указанному пользователем пути.

Проверка признается положительной, если полученные идентификационные данные (идентификационные наименования и номера версий ВПО) соответствует идентификационным данным, указанным в разделе "Программное обеспечение" описания типа средства измерений (Таблица 2).

Таблина 2

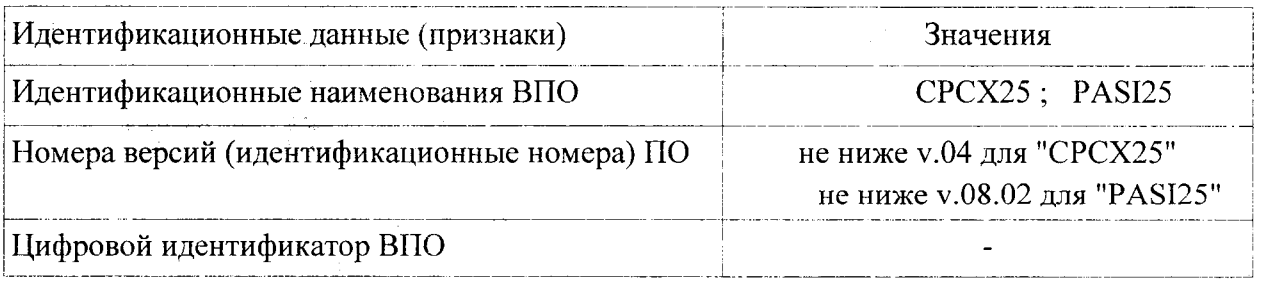

#### ОФОРМЛЕНИЕ РЕЗУЛЬТАТОВ ПОВЕРКИ 8.

 $8.1.$ При положительных результатах поверки контроллера оформляется свидетельство о поверке. К свидетельству прилагаются протоколы с результатами поверки.

 $8.2.$ При отрицательных результатах поверки контроллера свидетельство о предыдущей поверке аннулируется и выдается извещение о непригодности. 83 Juan Willgam Remodeling the OC be onething

# Приложение А

i ka masa ya matsa ya ku

#### Протокол поверки №

(金融保险)

 $OT$ <sup>"</sup>  $\boldsymbol{\mathsf{H}}$  $\Gamma$ .

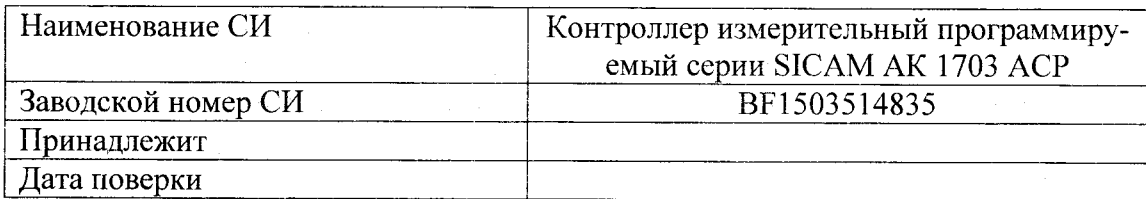

 $\mathcal{A}_\alpha\overset{\alpha}{\otimes}\mathfrak{F}\mathfrak{F}_\alpha\mathfrak{F}_\alpha\mathfrak{F}_\$ 

Условия поверки:

- температура окружающего воздуха, <sup>0</sup>С...................
- относительная влажность воздуха, %......................
- 

Эталоны и испытательное оборудование:

 $\frac{1}{2}$  3aB. No  $\frac{1}{2}$  3aB. No  $\frac{1}{2}$ (Свидетельство о поверке № 10 0 т 1 г.)

**Генитарные приведены в таблице.** 

Таблица

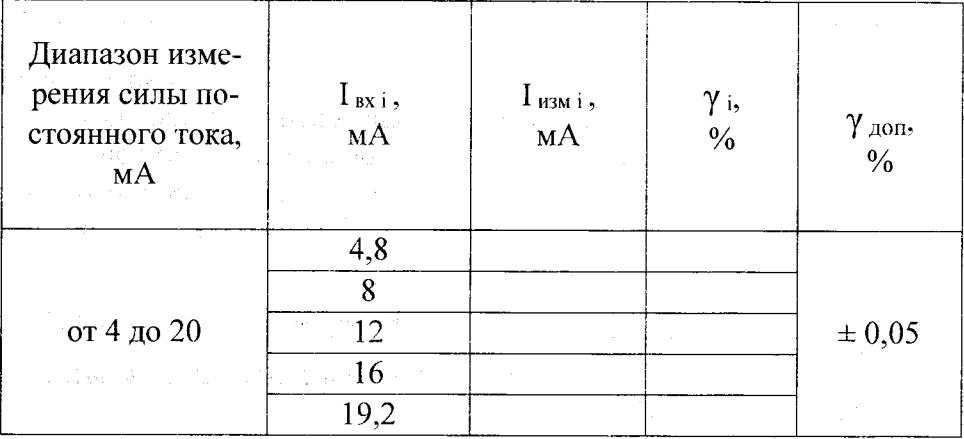

 $\sim 4$  and  $\gamma_{\rm{eff}}$ 

 $\label{eq:2} \mathcal{A} = \mathcal{A}^{\text{max}}_{\text{max}} \mathcal{A}^{\text{max}}_{\text{max}} \mathcal{A}^{\text{max}}_{\text{max}}$ t (1971–1947)<br>1974 – Anton Barthard, prinsessinger<br>1974 – Anton Barthard, prinsessinger Выводы: Выводы: Выводы: Выводы: Выводы: Выводы: Вы после водительности в после водить в собствения в собствения и собствения и собствения и собствения и собствения и собствения и собствения и собствения и собствения и собс

 $\label{eq:2} \mathcal{L} = \frac{1}{2} \sum_{i=1}^n \frac{1}{2} \sum_{j=1}^n \frac{1}{2} \sum_{j=1}^n \frac{1}{2} \sum_{j=1}^n \frac{1}{2} \sum_{j=1}^n \frac{1}{2} \sum_{j=1}^n \frac{1}{2} \sum_{j=1}^n \frac{1}{2} \sum_{j=1}^n \frac{1}{2} \sum_{j=1}^n \frac{1}{2} \sum_{j=1}^n \frac{1}{2} \sum_{j=1}^n \frac{1}{2} \sum_{j=1}^n \frac{1}{2} \sum_{j=1}$ 

Поверитель

 $\overline{7}$ 

Приложение Б

# Протокол поверки №

 $\mathbf{O} \mathbf{T}^{(n)}$ 

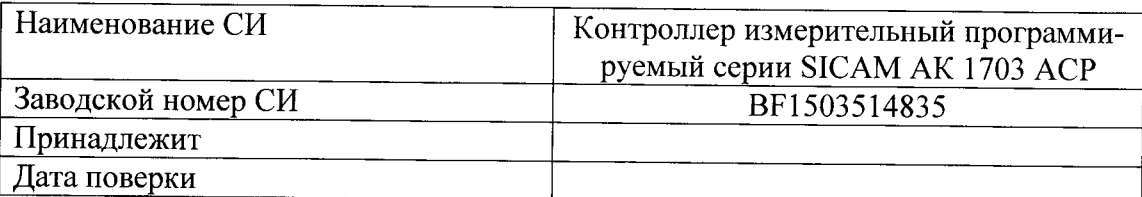

Условия поверки:

- температура окружающего воздуха, <sup>0</sup>С..................

 $\mathbb{Z}^{\mathbb{Z}}$ 

 $\overline{\phantom{a}}$ 

Эталоны и испытательное оборудование:

сонна политика в полношении зав. № 3 от собора в собора в собора в собора в собора в собора в собора в собора в собора в собора в собора в собора в собора в собора в собора в собора в собора в собора в собора в собора в

Результаты поверки приведены в таблице.

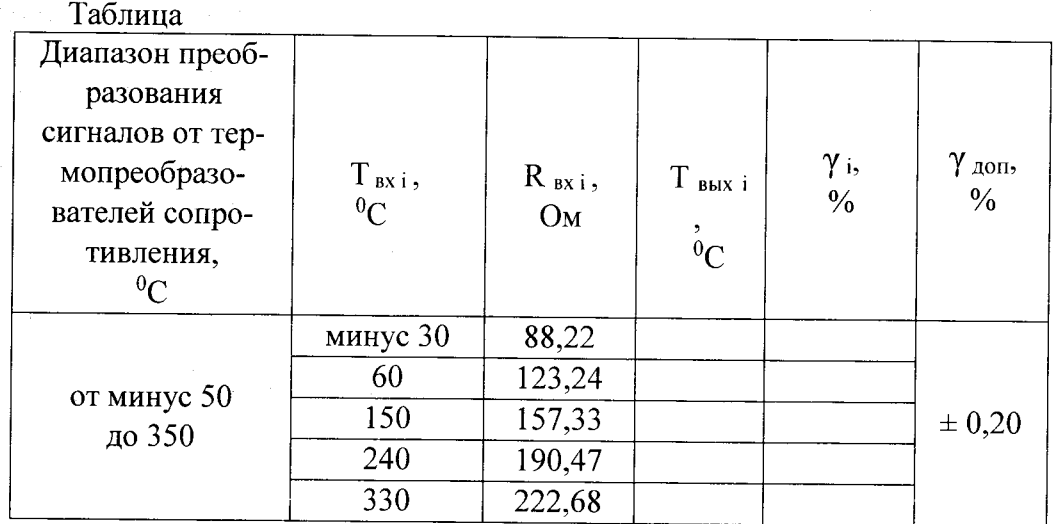

 $\sim 10^{-1}$ Выводы: При последник при последник при последник при последник при последник при последник при последник при

Поверитель

Приложение В

# Протокол поверки №

 $OT$   $\overset{H}{\longrightarrow}$   $\overset{H}{\longrightarrow}$  $\Gamma$ .

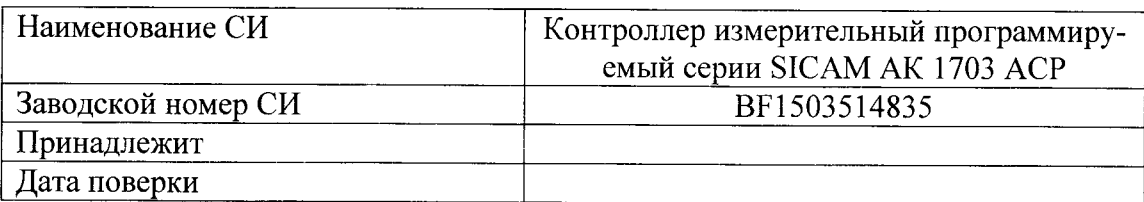

Условия поверки:

- температура окружающего воздуха, <sup>0</sup>С..................
- 
- 

Эталоны и испытательное оборудование:

• Результаты поверки приведены в таблице.

Таблица

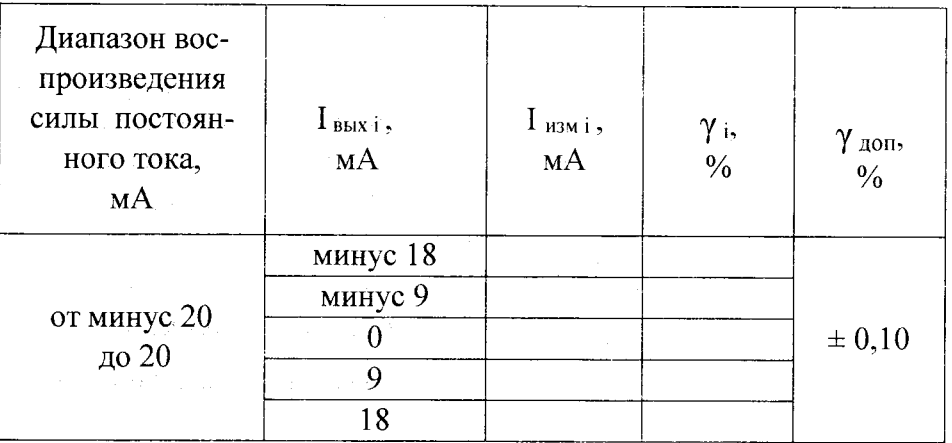

 $\sigma_{\rm{2000}} \sim \sigma_{\rm{200}}^{-1}$ 

ng an namayan

Выводы:

Поверитель

 $\alpha^{1/2}$  ,  $\sqrt{(\mathcal{X}_2)^2} \mathcal{A}_0^{(k)}$  ,  $\beta_{\alpha}$  , a di Sa